## rezora

## HOW TO / find a template ID

If you have multiple templates with the same title/name, sometimes it is super helpful to be able to tell rezora the specific identification number of a template! And, our support team / marketing services team would be so impressed if you started your question about a template by telling us the ID number! OMG.

| € → C () () wrp.rezora.com/broker_market                                                         |                             |                                                    |                                                      | Q \$ 10                                         |
|--------------------------------------------------------------------------------------------------|-----------------------------|----------------------------------------------------|------------------------------------------------------|-------------------------------------------------|
| III Apps 🛷 #goals 🔮 Rezora - ViewMyPa 🔍 Chat (                                                   | Commands 🔮 Apple 🔮 iCloud   | d 🛐 Farebook 🕑 Twitter 🤤 https://www.dro           | opbo 🗋 Wikipedia 📋 Timer: Uncategorized 🔛 Yahool 🗎 ! | News 🛅 Popular 🛅 Imported From Safari           |
|                                                                                                  | rezor                       | al                                                 |                                                      | Welcome Rezoral                                 |
|                                                                                                  | DASHEGARD CA                | MPAIGI S TEMPLATES MARKETIN                        | IG PIECES GROUPS SALES AGENTS SETTIN                 | Revert Account Sign Out                         |
|                                                                                                  |                             |                                                    |                                                      |                                                 |
|                                                                                                  | Templates   Eve             |                                                    |                                                      |                                                 |
|                                                                                                  | // Template Details         | 3                                                  | _                                                    |                                                 |
|                                                                                                  | Created                     | September 9, 2016                                  |                                                      |                                                 |
|                                                                                                  | Title                       | Eventbrite Event                                   |                                                      |                                                 |
|                                                                                                  | Restrict Access<br>Archived |                                                    |                                                      |                                                 |
|                                                                                                  | Default Subject             | _                                                  |                                                      |                                                 |
|                                                                                                  | Save Changes                |                                                    |                                                      |                                                 |
|                                                                                                  |                             |                                                    |                                                      |                                                 |
| 9                                                                                                |                             |                                                    | Inbox Preview                                        |                                                 |
| р<br>р                                                                                           | 0                           | Click on a message area outlined in red to begin   | editing                                              |                                                 |
| _                                                                                                | ,                           | ENT: Holding the "Shift" key while hitting "Return | n" will create a single line space.                  |                                                 |
|                                                                                                  |                             |                                                    |                                                      |                                                 |
|                                                                                                  |                             |                                                    |                                                      |                                                 |
|                                                                                                  |                             |                                                    | Connect with r                                       | me                                              |
|                                                                                                  |                             | ЯR                                                 |                                                      |                                                 |
|                                                                                                  |                             | REZORA REALTY                                      | 600                                                  | 0                                               |
|                                                                                                  |                             |                                                    |                                                      |                                                 |
| 01. Go to "Templat                                                                               | tes > Man-                  |                                                    | Format                                               | Marketing Piece Ser                             |
| agement & Reporting".<br><b>02</b> . Find and place your Cursor<br>over the name of the template |                             |                                                    | Email (119)                                          | Eventbrite Event                                |
|                                                                                                  |                             |                                                    | Online (127)                                         | WellcomeMat -                                   |
|                                                                                                  |                             |                                                    | Display Ad (4)                                       | Property Mktg<br>Template                       |
|                                                                                                  |                             |                                                    | Template Status                                      | Test Template v2                                |
| in question, and                                                                                 |                             | Archived (2)                                       | Test!                                                |                                                 |
| <b>03.</b> With the cursor over the                                                              |                             |                                                    | Marketing Campaigns                                  | Has not been activated                          |
|                                                                                                  |                             |                                                    | 1 Ocean Ave (3) 2016 Holiday/Seasonal Campaign (15)  | Test template testest<br>Has not been activated |
| name - look down to the low-                                                                     |                             |                                                    | Agent Recruitment Campaign (10)                      | Concernance Concernance                         |
| er left hand corner of your                                                                      |                             |                                                    | test glacier (1)<br>valentines (2)                   | Not Published kate test v2<br>Published         |
| browser and you will see the                                                                     |                             |                                                    | Market Report Vall Valley (6)                        | Not<br>Published Test 5/20 v2<br>unpublished    |
| template ID at the end of the                                                                    |                             |                                                    | Categories                                           | Not Published Unpublished                       |
| •                                                                                                |                             |                                                    | 2016 Seasonal Collection (25) AUTUMN(1)              | Agent Display Ad -                              |
| web address for that template.                                                                   |                             |                                                    | Compuny Letterhead (1)                               | 600x315 - Facebook                              |

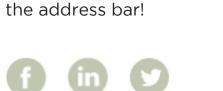

Or you can look in the URL in

More How To Guides: www.rezora.com/resources